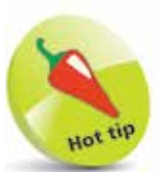

With iOS 13, some of the pre-installed (built-in) apps can be deleted from your iPhone. These are indicated by a cross in the top left-hand corner when you press and hold on an app.

## **Using the Dock**

By default, there are four apps on the Dock at the bottom of the iPhone's screen. These are the four that Apple thinks you will use most frequently:

- **Phone**, for making and receiving calls.
- Safari, for web browsing.
- **Messages**, for text messaging.
- **Music**.

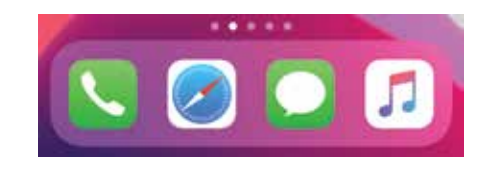

You can rearrange the order in which the Dock apps appear:

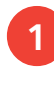

Press and hold on one of the Dock apps until it starts to jiggle

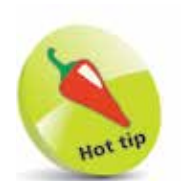

Just above the Dock is a line of small white dots. These indicate how many screens of content there are on the iPhone. Tap on one of the dots to go to that screen.

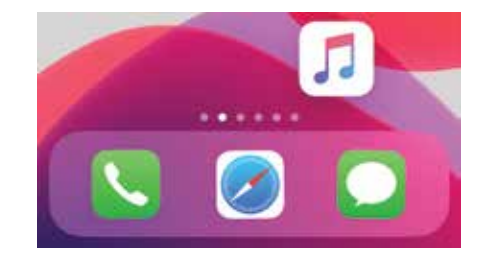

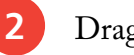

**2** Drag the app into its new position

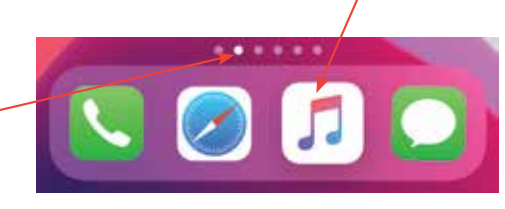

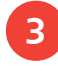

Swipe up from the bottom of the screen to exit editing mode

**...cont'd**

## **Adding and removing Dock apps**

You can also remove apps from the Dock and add new ones:

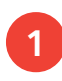

To remove an app from the Dock, press and hold it, and drag it onto the main screen area

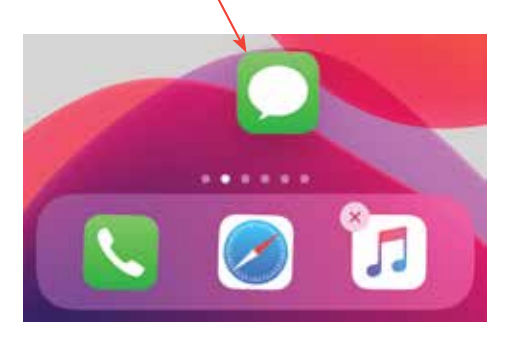

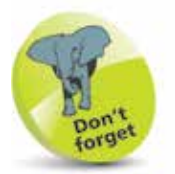

If items are removed from the Dock they are still available in the same way from the main screen.

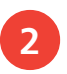

**2** To add an app to the Dock, press and hold it, and drag it onto the Dock

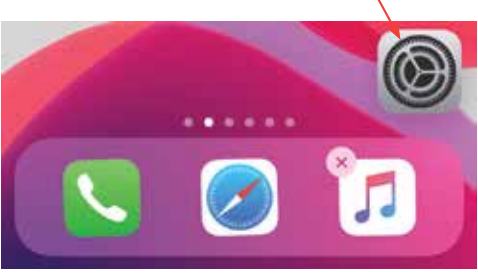

- 
- **3** The number of items that can be added to the Dock is restricted to a maximum of four, as the icons do not resize

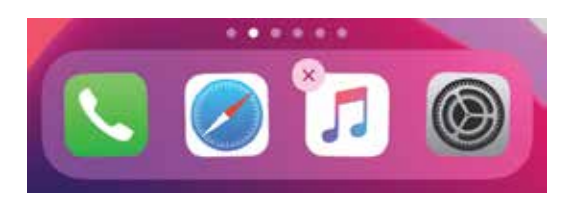

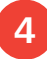

Swipe up from the bottom of the screen to exit editing mode

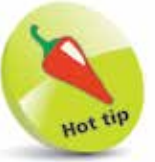

Editing mode can also be exited by tapping on the **Done** button in the top right-hand corner of the screen.

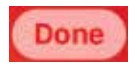

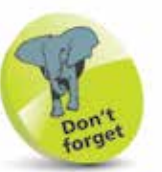

For older iPhones that have a physical Home button and run iOS 13, press the Home button to exit editing mode for the Dock.